## 遠隔地リアルタイム映像と没入空間の連携

志田匠†1 宇田涼介†1 井野雅之†1 杉村博†1 一色正男†1

概要:高齢者や体が不自由といった点から遠くに行きたくても行くことのできない人がいる.Google 社の提供してい る Google ストリートビューでは世界中の名所や美術館を見ることができるが,リアルタイム映像を使用していない 点や視覚情報以外の,音声,気温,照度などの情報を得ることができないことから,実際に旅行に行ったような感覚 にはなりにくい.より映像に没入できるような空間を構築するためには視野全体を映像で覆い遠隔地の環境を部屋に 設置されている家電で再現する必要がある.本研究ではこの中でも没入するために重要だと考えられる没入空間の製 作と遠隔地との映像をリアルタイムに通信するシステムの開発を行う.

キーワード:リアルタイム映像,遠隔地の環境,没入空間

# **A System for Obtaining Real Time Remote Environments into Living Space**

TAKUMI SHIDA $^{\dagger 1}$  RYOUSUKE UDA $^{\dagger 1}$  MASAYUKI INO $^{\dagger 1}$ HIROSHI SUGIMURA†1 MASAO ISSIKI†<sup>1</sup>

*Abstract*: We develop a system for replaying from distant place environments such as a landscape, sounds, wind, and temperature in to living space immersively. For example. A grandfather communicates naturally with a grandchild located at distant house, and also the system brings them for relaying. In this project. we develop a system which obtains real time movie into living space immersively.

*Keywords*: Real time video streaming, Obtaining remote envirment, Living space

### **1.** はじめに

高齢や体が不自由といった理由から気軽に遠くに行くことが 困難であり,旅行に行きたくても行くことができない人がいる. Google 社の提供している Google ストリートビューでは世界中の 名所や美術館を見ることができる.しかしこのシステムではリアル タイム映像を使用していない点や視覚情報以外の,音声,気 温,照度などの情報を得ることができないことから,実際に旅行 に行ったような感覚にはなりにくい.より映像に没入できるような 没入空間を構築するためには視野全体を映像で覆い遠隔地の 音,温度,風などの遠隔地の環境を部屋に設置されている家電 で再現する必要がある.将来的には遠隔地に Pepper などのロボ ットを配置しユーザーがロボットを制御することで自分の行きた いところにロボットが代わりに行き遠隔地映像を見ることができる と考えられる.

この仕組みを家庭入することで家庭のリビングで祖父母 が遠隔地に住んでいる孫や息子と同じ空間で話をしているよう な感覚になり通常のテレビ電話よりもお互いの健康状態や成長 を実感しやすくなることができる.

本論文では没入するために重要だと考えられる没入空間と遠 隔地との映像をリアルタイムに通信するシステムの開発を行う.

#### **2.** 従来研究

遠隔地リアルタイム映像と没入空間の連携を行う上で従来研 究を調査し,家庭での導入が可能であるか検討した. 没入空間 の従来研究として文献[1]では部屋の天井,床,側面,正面にス クリーンを使用し,利用者の後方上部に設置されたプロジェクタ ーから投影している.プロジェクターに魚眼レンズを装着するこ とで投影面を通常よりも大きくし,部屋全体に映像を投影して没 入できる環境を構成している.この手法では家庭のリビングで没 入環境を構築するために 3 つの条件が必要になる.1 つ目は部 屋の壁の比率が決まっているため,一般家庭での使用には特 別な部屋が必要となる.2 つ目はプロジェクターの設置位置が鑑 賞者後方にあり身長に制限があるため高身長の人が利用でき ない.3 つ目は 1 名での使用が前提となっているため家族での 利用ができない点がある.以上の 3 点から家庭での利用が困難 であるため,本論文では異なる手法で没入空間を構成する必要 がある.

遠隔地と家電機器を連携した従来研究として文献[2]では遠 隔地と家電機器を連携した部屋の中心部にカメラを配置しパノ ラマ撮影した映像をサーバーを介して携帯端末で見ることで, 部屋の状況を映像で確認しながら家電を携帯端末で遠隔操作 することができる.この手法では部屋の状況を映像で見ながらユ ーザーが家電を遠隔操作するが,家電操作をユーザー自身が 行うと没入感が薄れてしまう.没入感を向上させるためには遠隔 地の情報を表示しユーザーが家電を制御せずに,遠隔地の情

 $\overline{a}$ 

<sup>†1</sup> 神奈川工科大学 ホームエレクトロニクス開発学科

Department of Home Electronics, Kanagawa Institute of Technology.

報から家電が自動制御されるシステムの構築をすることが必要 だと考えた.家電を自動制御することで遠隔地の風,温度,湿 度,照度等の情報から自動的に没入空間内で遠隔地の環境を 再現することが出来る.

#### **3.** システムの連携

本論文では家庭で実現可能なシステムの開発を行う.家庭で の没入空間の環境構築は家庭での使用を前提としているため, リビングに馴染むことを想定して設計を行った. 遠隔地の映像と 音声を通信するシステムは遠隔地とリビング内を特別なネットワ ークを使用せず行う. 家全体の家電機器を管理する HEMS (Home Energy Management System)と連携したシステムを構成 することで遠隔地の情報から温度,風,湿度,照度の再現を家 電で行うシステムを製作する.これら 3 つのシステムの連携で家 庭での没入空間と遠隔地のリアルタイム通信が可能になると考 えられる.

遠隔地の映像と音声を通信するシステムは 3 台のウェブカメラ を使用し遠隔地の風景を撮影する.さらに遠隔地にセンサーを 設置し湿度,気温,風速,照度などの環境情報を計測する.

家庭での没入空間の構築はプロジェクターを3台配置して、リ ビング内に投影することで没入空間を作り出す.3 台のプロジェ クターを使用し視野全体を覆う巨大なスクリーンを作り出すこと で没入空間を構築することができる.

2 つのシステムを遠隔地に配置した PC からネットワークを介し て通信することにより家庭での没入空間と遠隔地の映像と音声 を通信するシステムの連携が可能になる.さらに遠隔地で計測 した湿度,気温,風速,照度などの環境情報から没入空間内の 家電を HEMS を利用して制御することで没入空間内のエアコ ン,扇風機,加湿器,照明などの家電機器を用いて遠隔地の環 境を再現することができると考えた.HEMS との連携システムの 概要を図 1 に示す.

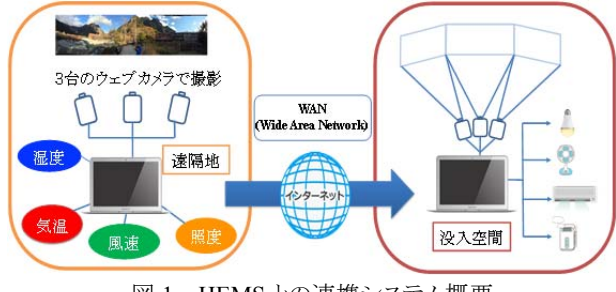

図 1 HEMS との連携システム概要

Figure 1 A summary of the cooperation system.

## **4.** 没入空間の製作

本実験は神奈川工科大学 C2 号棟 2 階にある E205 教室 IoT スペースを使用して,その部屋を家庭のリビングと想定し没入空 間の製作を行った.IoT スペースの間取りを図 2 に示す.

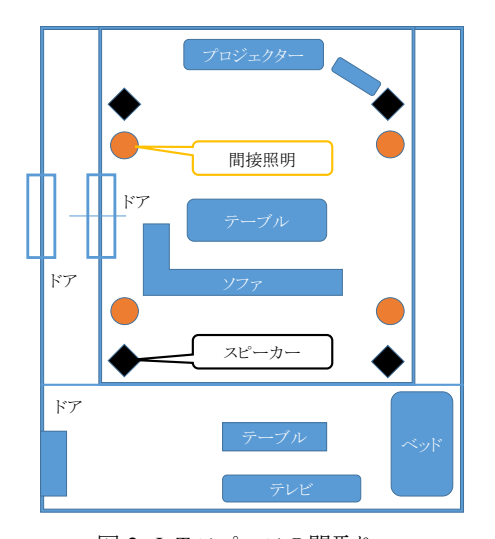

図 2 IoT スペースの間取り

#### Figure 2 Layout of the IoT room.

中央のスクリーンを投影するプロジェクターは中央に設置し た.左右のプロジェクター2 台を設置する案として天井に設置す る方法,台座に設置する方法が上がったが天井への設置はプ ロジェクターの重量の負荷が 20[kg]あるため IoT スペースの天 井が耐えられない点と家庭によっては天井に設置できない場合 があるため今回の構想からは除外した.また台座に設置する方 法は家庭に大型のプロジェクターがそのままの状態で設置され ていることは不自然であると考え今回の構想ではこちらも除外し た.いくつかの議論の中で家庭に設置するには机の中に設置 するのが一番良い方法という結論に至った.

机の形状を検討するために IoT スペースのソファーと机を使 用し,ソファーにプロジェクターを配置しそこから投影を行いプロ ジェクターの設置位置と高さを決定した.

3D モデリングソフトの SolidWorks を使用して図面を作成し立 体的にしてプロジェクターの配置や机の寸法が合っているか検 討した.机の両サイドの部分を並べた際に高さが同じであるか 確認を行うため机の分割を行った.机の両サイドのパーツのモ デリングを図 3 に示す.

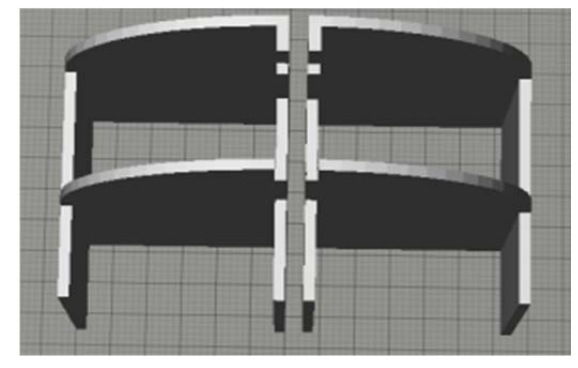

図 3 机の両サイドのパーツ Figure 3 Parts of both sides of the desk.

机の中央にある天板と棚の部分を図 5 に示す. 左右の机のサ イズと中央の天板の高さを等しくしてしまうと,実際に使用する際 高くなってしまうと考え中央の天板の高さを 10[cm]下げて設計し た.

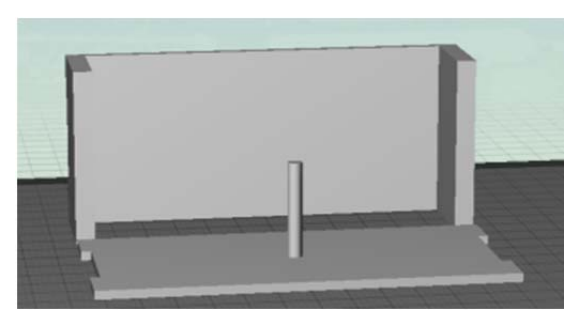

図 4 天板と棚のパーツ

#### Figure 4 Parts of the top and shelf board.

プロジェクターを投射する際に柱が多いと障害になる ため必要最低限の柱のみにして机内部に空間ができるよう に設計を行った. 机全体の設計を図 5 に示す.

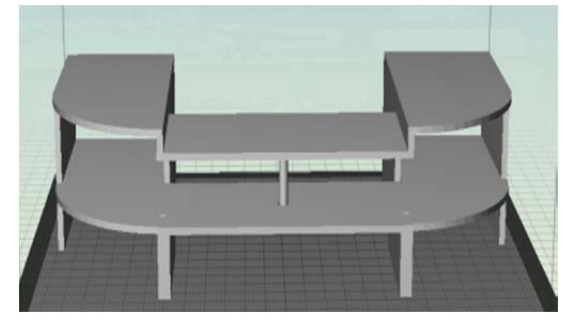

図 5 机全体のモックアップ Figure 5 Mock-up of the desk.

PC の設置位置は中央に前板を設置することで前から見たとき に配線が見えないように変更した.机の製作工程は以下の順で 行った.

木材の側面に木口テープを貼る.木口テープを紙やすりで削 り,木材とテープをなじませた.天板に R30 のカーブをつけるた め鉛筆で線を引き外側の部分をノコギリで切り落とし,その後トリ マを使用して綺麗な曲面になるようにした.内部側面の木材を プロジェクターの投影の邪魔となる部分を切りトリマで綺麗に加 工した.電動ドリルを使用してネジ用の穴を開けた.グラインダ ーを使用して表面を研磨して表面を綺麗にした. 机を 3 パーツ に分けて左側,中央,右側をネジで固定した.内部配線のため にケーブル導管と電源設置用の穴を開けた.木材保護のため に木材オイルを塗布した.3 つのパーツを組み合わせて完成さ せた.前板を設置することで強度の確保と PC を隠すことができ るようにした.

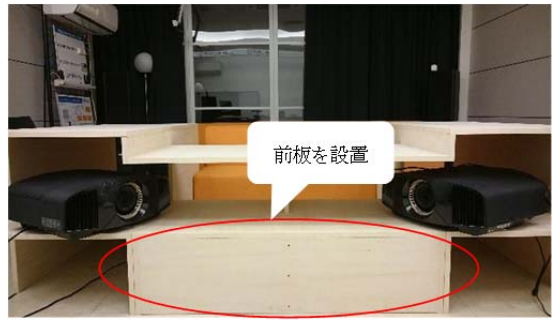

図 6 机の前面の変更箇所 Figure 6 Improving parts of the front.

図 7 は後方から見ての変更点で実際に PC を設置しても問題 なく収まっている.棚板を円柱から板に変更することで十分な強 度を得ることができた

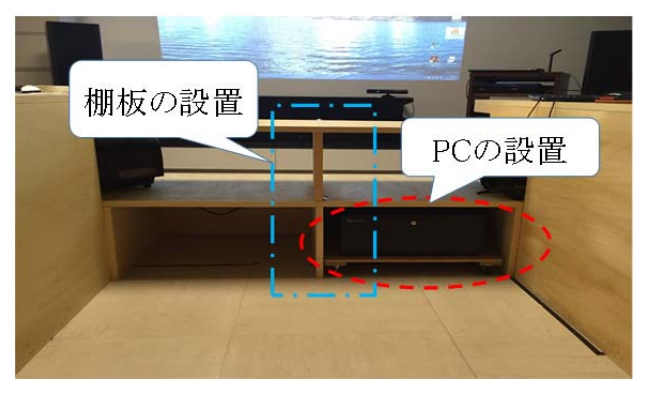

図 7 背面の机の変更点

Figure 7 Improving parts of the inside.

完成した机にプロジェクターを配置して実際に投影した結果 投影した映像が机の中央の天板に当たってしまいうまく投写す ることができなかったそこで図 8 のように映像が当たっていた赤 の点線の部分を切り抜いて映像が天板に当たらないようにした.

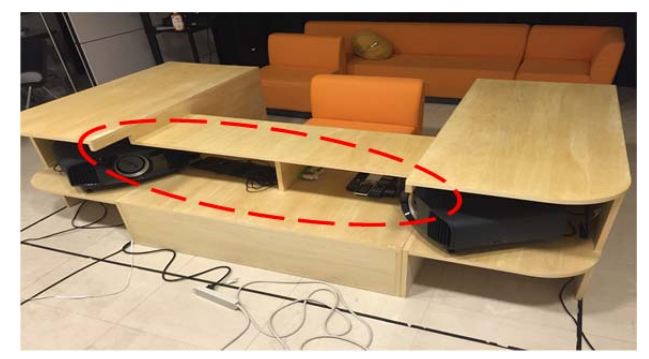

図 8 天板の変更点 Figure 8 Improving the top board.

## **5.** 遠隔地とのリアルタイム通信システム

遠隔地との映像を通信するための方法として,Ustream や Skype 等の通信方法があるが,この二つの通信方法では本論文 で検討しているシステムには問題がある.ビデオ通話サービス である Skype では遠隔地の PC か没入空間の PC どちらかが, 電話をかけ応答しなければ映像の表示が出来ないという点があ る.ビデオストリーミング型動画共有サービスであるUstreamでは 動画共有サービスということから不特定多数の人に映像を見ら れる恐れがあり,家庭空間を映像で通信する場合は問題が発生 してしまう. また 3 時間ほどで映像が終了してしまい再度配信を しなければならないといった問題も上がった.この二つの通信方 法の問題点から本論文ではストリーミング配信サービス Mjpg-streamer を使用した.Mjpg-streamer はウェブカメラで撮影 した情報を PC からサーバーに送信をしてウェブページ上で公 開し, Web ページを開くことで映像を見ることができる仕組みとな っている. パスワードと ID が設定できるため映像が外部に漏れ る恐れは少ない点から使用した.

#### 情報処理学会研究報告 IPSJ SIG Technical Report

遠隔地の映像をストリーミング配信する際に使用する PC の検 討を行った結果 Raspberry Pi 2 を使用する.通常のノート PC の 使用も検討をしたが,1 台で 3 台の Web カメラの制御は難しいこ とやコストの点から Raspberry Pi 2 を 3 台用い Wed カメラで撮影 した. 図 9 にネットワーク図を示す.

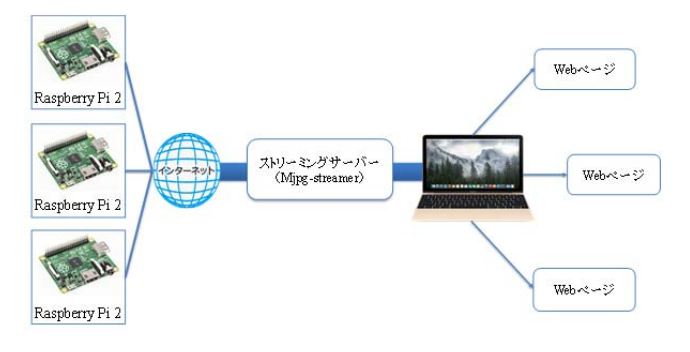

図 9 ネットワーク図 Figure 9 A diagram of the network.

Raspberry Pi 2 にはトリーミングソフトが入っていないため Mjpg-streamer をインストールした後 Raspberry Pi 2 上にスクリプ トファイルを作成する必要がある.スクリプトファイルは Mjpg-streamer の起動時にストリーミングサーバである Raspberry Pi 2 にアクセスするための ID とパスワード, ポート番号と配信さ れる映像の設定であり,このスクリプトファイルを Raspberry Pi 2 起動時に自動起動するように設定することで,Raspberry Pi 2 に 電源が入ったときに自動的にカメラの映像をストリーミングするよ うになる. ストリーミングが開始されたら映像を映すために使う PC で「http://<raspberry pi の IP アドレス:ポート番号>/」を入力する ことで Raspberry Pi 2 に接続することができてカメラの映像を見る

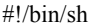

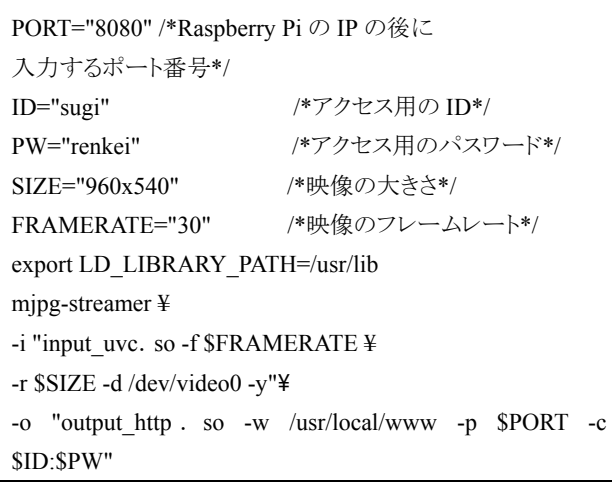

ことができる.図 10 に作成したスクリプトファイルを示す. 図 10 スクリプトファイル Figure 10 The Script file.

Raspberry Pi 2 とウェブカメラをそれぞれ 3 台使用し図 14 のよ うに配置した.ウェブカメラを固定するために木材を加工して土 台として利用した.ウェブカメラの仕様がレンズ角度 60°なので 今回の場合は 3 つのウェブカメラで 180°の範囲をカメラに収め

ることができる.ウェブカメラの配置から Raspberry Pi 2 にそれぞ れに自分たちで番号を割り当ててプロジェクターにどの番号の カメラの動画を投影するかを決めた.

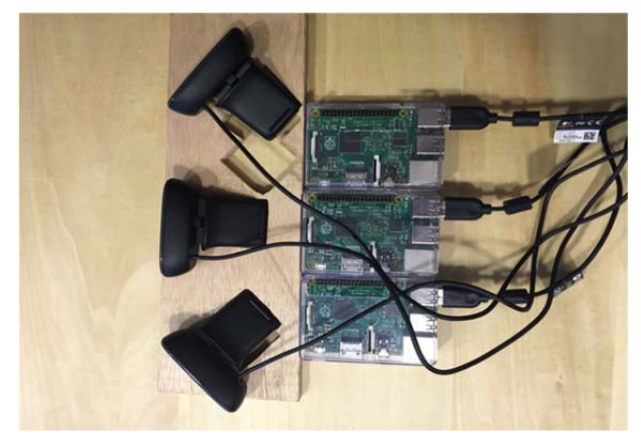

図 11 Web カメラの配置 Figure 11 Positions of three Webcameras.

Raspberry Pi 2 と Web カメラを用いて撮影実験を行った。まず 没入空間内のローカルエリアネットワークの回線で Raspberry Pi 2 を接続してストリーミング配信を行った結果没入空間内のスクリ ーンで映像を確認することができた.

次に Raspberry Pi 2 をローカルエリアネットワークの回線に接 続したまま、グローバルネットワークの回線から接続しようと試み たが、アクセスすることができなかった.原因として考えられるの は Raspberry Pi 2 から映像をグローバルネットワークで公開する ためには、ルーターのポートマッピングをする必要がある。ポート マッピングはサーバーのグローバル IP を知らないと実行できな いため,今回は研究時間の関係上見送ることにした.

#### **6.** 結果

実際に没入空間と遠隔地を連携したシステムで本学の K1 号 館 2 階から外を撮影した映像を,ネットワークを通して没入空間 のプロジェクター3 台で投影した. 結果として視野全体を映像で 覆うことができる没入空間を構成することが可能となりローカル エリアネットワーク内で遠隔地の様子を没入空間内で再現する ことができた. 遠隔地での撮影の様子を図 11 に示す.

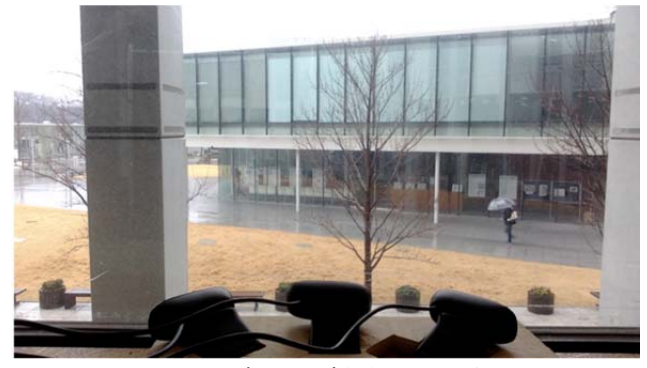

図 12 遠隔地で撮影している様子

Figure 12 An environment for experimentation. 没入空間の様子を図 12 に示す.多少のタイムラグは起きたが 遠隔地の映像を見ることができた.左右のスクリーンに投影され た映像が少し歪んでしまった.

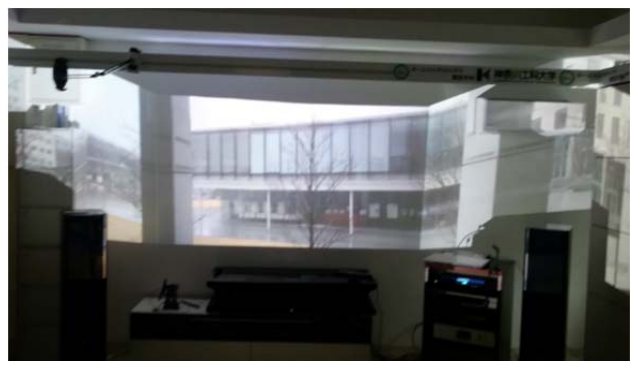

図 13 没入空間内の様子 Figure 13 An experimental result. 実験の結果を[3]に公開している。

## **7.** まとめ

本プロジェクトでは家庭のリビングで使用することができる机 の製作を行い,家庭で没入空間のベースとなる部分の開発を行 うことができた. 遠隔地とのリアルタイム通信は範囲がローカルエ リアのみでの通信に限定されているため,今後はクラウドに接続 し遠隔地の情報を使用する必要性がある.この二つのシステム と HEMS を連携させて,遠隔地の気温や風量などの情報から没 入空間内の家電機器を動作させるシステムを構築する必要性 がある.さらに壁や物に投射されたときに映像が歪んで表示され てしまうため,映像が出力されたとき正しく表示されるような工夫 が必要だと考えられる.

### 参考文献

- [1] 松嶋 一浩, 佐藤 美恵, 春日 正男, 橋本 直己. 室内空間 における魚眼レンズを用いた没入型映像提示の検討. 映像 情報メディア学会誌 2011, Vol.65, No. 7, pp.1011-1015.
- [2] 青木 良輔, 渡部 智樹, 小林 透, 小林 稔. アンビエント な家電操作実現に向けた家電機器状態ログ収集システム の提案. 情報処理学会論文誌コンシューマ・デバイス&シ ステム 2012, Vol.2, No. 2, pp. 63-72.
- [3] "YouTube 遠隔地リアルタイム映像と没入空間の作成". https://www.youtube.com/watch?v=syy6m12h2OY, (参照 2016-05-6).